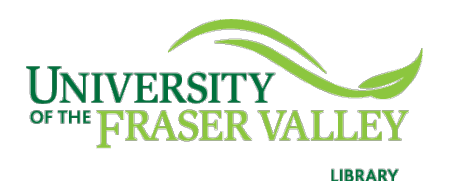

## Creation of Persistent Links **Oxford English Dictionary**

Persistent links direct students to specific full-text journal documents found in our research databases. These links are stable, and can be accessed from both on and off campus. These links could be used for e-reserves, electronic reading lists or incorporating into Blackboard and other online course resources.

## 1. Choose your entry from the results list,

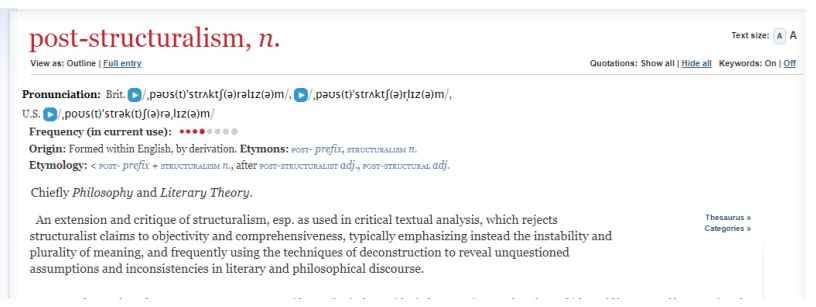

## 2. Copy the URL.

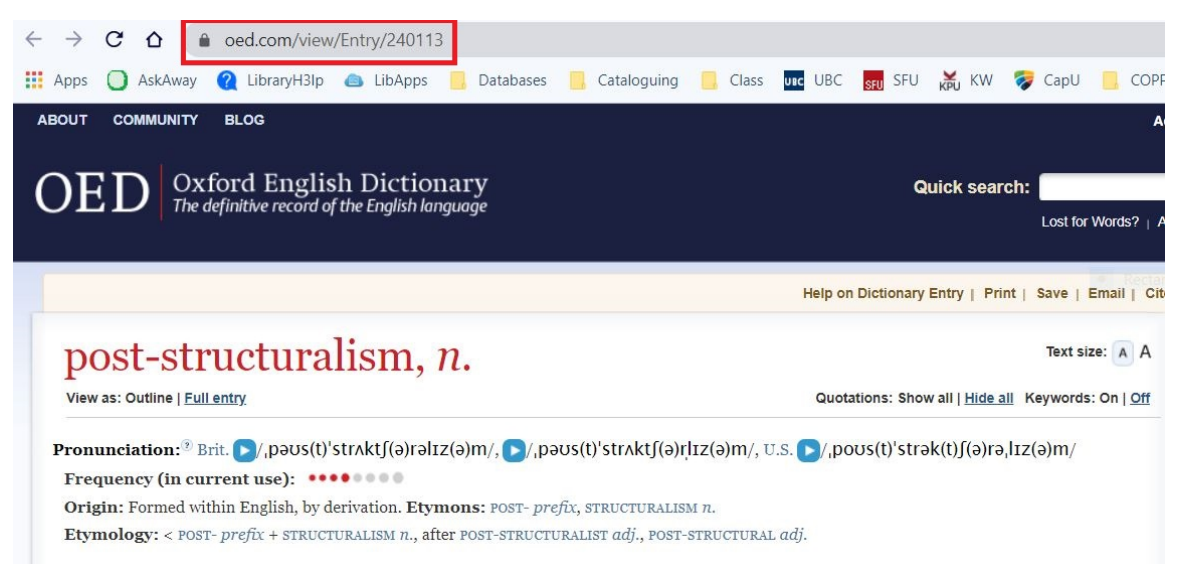

The persistent link will look like this: <https://www.oed.com/view/Entry/240113> **Please note** that this URL does not include the UFV Library proxy server prefix, which is essential to providing off-campus access to the stable link.

- 3. To access the article off campus you need to add the following prefix to the existing url: <https://proxy.ufv.ca:2443/login?url=>
- 4. The finished URL will look like this: [https://proxy.ufv.ca:2443/login?url=https://www.oed.com/view/Entry](https://proxy.ufv.ca:2443/login?url=https://www.oed.com/view/Entry/240113) [/240113](https://proxy.ufv.ca:2443/login?url=https://www.oed.com/view/Entry/240113)